# **PROTOTYPE DISPLAY INFORMASI KAMPUS MENGGUNAKAN RASBERRY PI STUDI KASUS PADA GEDUNG UPT TIK POLITEKNIK NEGERI BANJARMASIN**

## **Arifin Noor Asyikin 1) , Akbar Ela Heka 2) , Zainal Abidin 3)**

arifin@poliban.ac.id <sup>1)</sup>, akbar@poliban.ac.id <sup>2)</sup>, zainal@poliban.ac.id <sup>3)</sup>

<sup>1, 3)</sup> Jurusan Elektro, Prodi Teknik Informatika, Politeknik Negeri Banjarmasin <sup>2)</sup> Jurusan Mesin, Prodi Teknik Mesin, Politeknik Negeri Banjarmasin

#### **Abstrak**

Penelitian ini bertujuan untuk merancang dan membangun display informasi dalam bentuk web sebagai media dalam penyampaian informasi yang berkaitan dengan kampus Politeknik Negeri Banjarmasin (Poliban) seperti pengumuman, *report data* kampus serta denah kampus Poliban berbasis Raspberry Pi, Sehingga display informasi dapat memberikan kemudahan bagi pengunjung, staf, dan mahasiswa/i dalam mendapatkan informasi dari Poliban secara cepat. Selain itu juga melakukan uji coba dalam hal pembuatan server TV, sehingga menghasilkan TV *streaming* agar bisa ditampilkan di display informasi. Metode penelitian yang digunakan adalah metode *waterfall*. Pada tahapan pertama dilakukan penilitian langsung ke Poliban dalam pengumpulan data untuk penelitian. Data-data yang didapatkan dianalisis untuk keperluan pembuatan desain dan alur system display informasi. Kemudian desain dan analisis masalah pada tahapan sebelumnya diterjemahkan ke dalam kode-kode program dengan menggunakan bahasa pemprograman web. Tahapan selanjutnya adalah penyatuan unit-unit program dan pengujian secara keseluruhan sistem yang diimplementasi. Tahapan terakhir adalah pengoperasian pada display informasi dan akan dilakukan pula pemeliharaan jika masih ada kendala saat diimplementasikan pada kondisi sebenarnya. Hasil penelitian menunjukkan bahwa display informasi dapat dijalankan dalam bentuk web serta dapat menayangkan tayangan TV streaming yang berasal dari server TV. Dengan demikian, display informasi kampus Poliban dapat digunakan oleh para pengunjung, staf dan mahasiswa/i Poliban.

**Kata Kunci** *: Display* Informasi*, Raspberry Pi , Server* TV*, Streaming*

## **1. PENDAHULUAN**

Era globalisasi dan teknologi semakin maju, penggunaan komputer sebagai salah satu alat teknologi informasi sangat dibutuhkan keberadaannya hampir di setiap aspek kehidupan. Pada beberapa tempat umum seperti bandara, toko-toko dan berbagai tempat lainnya menggunakan salah satu teknologi informasi seperti papan display informasi untuk menyampaikan suatu pesan atau informasi penting untuk dapat dimengerti dengan baik oleh masyarakat.

Display Informasi adalah sebuah alat atau cara dalam penyampaian berbagi informasi melalui visual, yang biasanya ditampilkan pada layer televisi di beberapa tempat. Informasinya sendiri akan selalu ter-update karena operator display informasi dapat dengan mudah memasukkan informasi yang ingin disampaikan dengan cepat dan efisien tanpa membagi bagi selebaran yang banyak menggunakan kertas [1].

Politeknik Negeri Banjarmasin (Poliban) selama ini masih belum menerapkan salah satu teknologi informasi seperti papan display

informasi terutama pada gedung akademik yang merupakan gedung utama di Poliban. Pada tempat tersebut sering menjadi tempat pusat informasi bagi masyarakat kampus dan pengunjung untuk mendapatkan informasiinformasi penting seperti halnya tata letak gedung maupun ruangan yang berada di Poliban. Padahal informasi tersebut tergolong sangat penting karena dalam beberapa kasus seperti ketika ada suatu kegiatan maupun lainnya pengunjung yang belum pernah ke Poliban pasti akan kebingungan dalam mencari suatu gedung atau ruangan yang ingin ditujunya. Selain tentang tata letak gedung maupun ruangan , masyarakat kampus sering mencari informasi pengumuman dari akademik yang ditempelkan pada mading akademik. Akan tetapi, sering terjadi lepasnya lembar pengumuman dari mading yang akibatnya informasi pengumuman tidak tersampaikan ke masyarakat kampus. Oleh karena itu, Poliban membutuhkan sebuah papan display informasi yang dapat memudahkan masyarakat kampus maupun pengunjung untuk mengetahui pengumuman, tata letak gedung maupun ruangan yang berada di Poliban dalam bentuk visual yang interaktif .

Display Informasi ini sendiri nantinya memerlukan sebuah server yang mana menyediakan jenis layanan (service) tertentu dalam sebuah jaringan komputer dan memberikan akses kepada workstation anggota jaringan [2]. Adapun service yang digunakan seperti Web Server yang mengatur atau mengelola program berdasarkan permintaan browser dan dikirimkan kembali ke browser [3]. Selain itu display informasi sendiri juga memerlukan service dari DNS Server untuk mengidentifikasi sebuah komputer dengan nama, bukan dengan menggunakan alamat IP, yang mana DNS melakukan konversi dari nama ke angka [4].

Server yang akan digunakan untuk membuat Display Informasi dengan menggunakan Raspberry Pi, yaitu komputer kecil seukuran sebuah kartu kredit, Raspberry Pi memiliki prosesor, RAM dan port hardware yang khas yang bisa ditemukan pada banyak komputer. Sehingga dapat melakukan banyak hal seperti pada sebuah komputer desktop juga dapat melakukan seperti mengedit dokumen, memutar video HD, bermain game, coding dan banyak lagi (5).

Dalam penggunaannya sendiri , Display Informasi akan menggunakan teknologi web service untuk memungkinkan dua buah aplikasi untuk saling berkomunikasi meskipun aplikasi tersebut berbeda platform [6]. Selain itu , Display Informasi juga menggunakan teknologi tv server menggunakan Red5 Server sebagai aplikasi server yang memungkinkan pengiriman data actual dari client ke client yang lainnya dan juga menyediakan kemampuan media streaming yang powerfull dan lingkungan pengembangan yang fleksibel [7], sehingga selain Raspbery Pi, Display informasi juga memerlukan TV Tuner sebagai perangkat tambahan yang digunakan sebagai alat untuk menangkap sinyal saluran televisi dan menampilkan sinyal tersebut dalam bentuk video dan audio layaknya sebuah televisi biasa [8]

Sesuai dengan latar belakang, maka tujuan dalam penelitian ini adalah membuat Display Informasi Kampus Politeknik Negeri Banjarmasin Berbasis Raspberry Pi yang meliputi informasi mengenai denah kampus, pengumuman dan juga fitur tambahan seperti adanya report data kampus Politeknik Negeri Banjarmasin.

## **2. METODE PENELITIAN**

Rancang Bangun Display Informasi menggunakan Raspberry Pi yang berfungsi sebagai web service atau sebagai media pertukaran data report dari server website webservice.poliban.ac.id. Raspberry Pi juga sebagai web server bagi display informasi sehingga bisa dibawa kemana saja asal terhubung dengan sebuah monitor untuk menampilkan display informasinya sendiri. Dalam tampilan display informasi nya sendiri

akan ditampilkan secara simple dan sederhana agar pengguna dapat dengan mudah mengoperasikannya.

## **2.1 Metode Pengembangan Aplikasi**

 $\blacksquare$ 

Tahapan penelitian dalam pembuatan sistem informasi ini adalah dengan menggunakan metode waterfall atau air terjun, dengan tahapan sebagai berikut:

- a. Pada tahapan Requirements definition dilakukan penelitian langsung ke Politeknik Negeri Banjarmasin dalam pengumpulan data untuk penelitian. Datadata tersebut berupa data report mahasiswa, akademik, jurusan, prodi, dan data report lainnya. Selain data report ,diperlukan data denah kampus seperti dokumentasi setiap ruangan, titik AC, dan lainnya. Data yang telah didapatkan tersebut dianalisis untuk tahap selanjutnya dalam pembuatan display informasi.
- b. Pada tahapan System and Software Design dilakukan pembuatan desain display informasi dan alur system yang ada pada tugas akhir ini. Proses ini tidak bisa dikerjakan apabila pada tahap sebelumnya masih belum selesai. Karena, untuk pendesainan sebuah software diperlukan data yang sudah di analisis dari data yang sudah di survey
- c. Pada Implementation and unit testing, desain program dan analisis masalah pada tahapan sebelumnya diterjemahkan ke dalam kode-kode program (script program) dengan menggunakan bahasa pemprograman yang sudah ditentukan yaitu PHP, dan HTML5. Pengujian dari sistem ini akan dilakukan secara berkala. Maksudnya akan dilakukan tahap demi tahap untuk menyempurnakan program ini.
- d. Pada Integration and system testing ini akan dilakukan penyatuan unit-unit program dan kemudian diuji secara keseluruhan (system testing). Hal ini dilakukan untuk memeriksa kekompakan antar komponen sistem yang diimplementasi. Tujuan utama dari

pengetesan ini adalah untuk memastikan bahwa semua elemen-elemen atau komponen-komponen dari sistem telah berfungsi sesuai dengan yang diharapkan. Selain itu guna untuk mencari kesalahankesalahan atau kelemahan-kelemahan yang mungkin masih terjadi.

e. Pada Operation and maintenance akan dilakukan pengoperasian pada program dan akan dilakukan pula pemeliharaan pada jika masih ada kendala pada saat diimplementasikan pada kondisi sebenarnya.

## **2.2 Kebutuhan Fungsional**

Kebutuhan ini diperoleh dengan melakukan komunikasi dengan pengguna. Kebutuhan untuk sistem ini adalah sebagai berikut :

- a. Memberikan informasi data report mahasiswa, akademik, jurusan, prodi, UP2M dan laporan lainnya dalam bentuk graphic maupun angka
- b. Memberikan Informasi letak dan denah bangunan yang ada di Politeknik Negeri Banjarmasin.

## **2.3 Kebutuhan Non-Fungsional**

Lingkup kebutuhan Non Fungsional untuk display informasi Politeknik Negeri Banjarmasin adalah sebagai berikut :

- a. Untuk web service maupun server menggunakan Raspberry Pi 3 Tipe B dengan spesifikasi :
	- RAM 1GB LPDDR2 (900Mhz)
	- SoC Broadcom BCM2837
	- CPU 4x ARM Cortex-A53, 1.2GHz
	- GPU Broadcom VideoCore IV
	- Jaringan  $10/100$  Ethernet, 2.4 Ghz 802.11n wireless
	- Bluetooth 4.1 Classic, Bluetooth Low Energy
	- MicroSD
	- GPIO 40-pin header, populated
	- Ports HDMI, 3.5mm analogue audiovideo jack, 4x USB 2.0, Ethernet, Camera Serial Interface (CSI), Display Serial Interface (DSI)

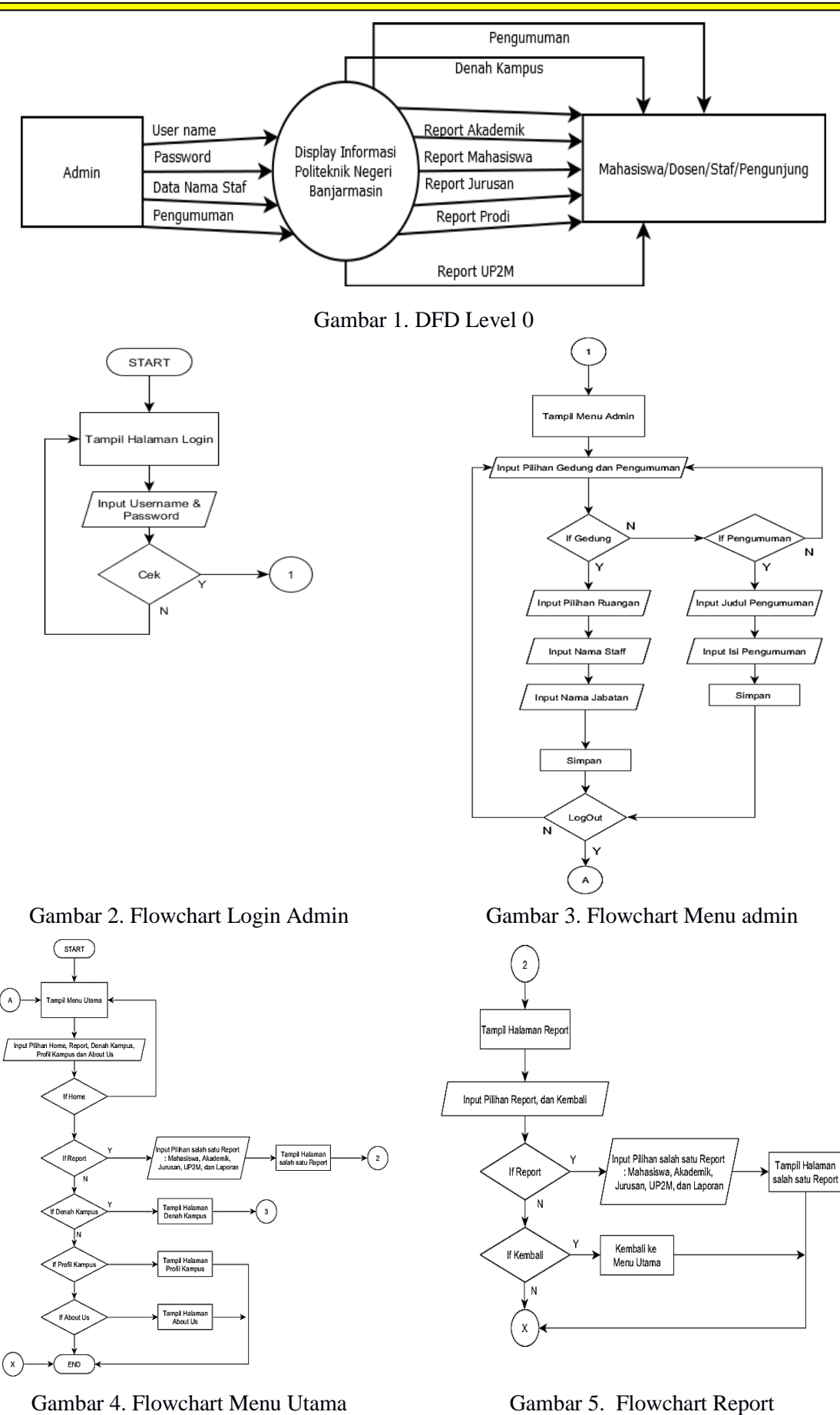

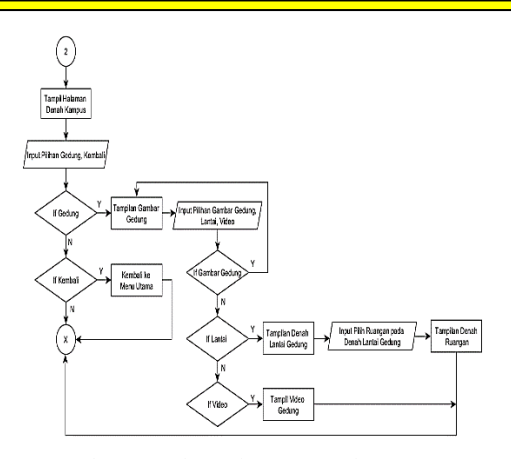

Gambar 6. Flowchart Denah Kampus Gambar 7. Arsitektur Sistem

- b. Sistem Operasi yang digunakan untuk menjalankan sistem ini adalah Ubuntu MATE
- c. Sistem menggunakan aplikasi browser untuk bisa dijalankan karena dalam bentuk web.
- d. Konektor HDMI ke VGA

## **2.4 Data Flow Diagram**

Pada bagian ini menjelaskan tentang permodelan system yang berkaitan dengan Rancang Bangun Display Informasi Politeknik Negeri Banjarmasin pada Gambar 1.

#### **2.5 Flowchart**

Dalam flowchart program display informasi poliban terdapat flowchart, yaitu: Login Admin, Menu Admin, Menu Utama, Report, dan Denah Kampus.

a. Login Admin

Pada flowchart login admin yang terlihat pada Gambar 2 berikut. Apabila berhasil login maka akan memproses halaman menu admin yang terhubung dengan connector 1 yang terdapat pada Gambar 3

b. Menu Admin

Pada *flowchart* menu admin yang terlihat pada Gambar 3 berikut terdapat beberapa pilihan yaitu pilih gedung pengumuman dan logout. Apabila memilih logout maka akan memproses ke halaman menu utama yang terhubung dengan *connector A* yang terdapat pada Gambar 4

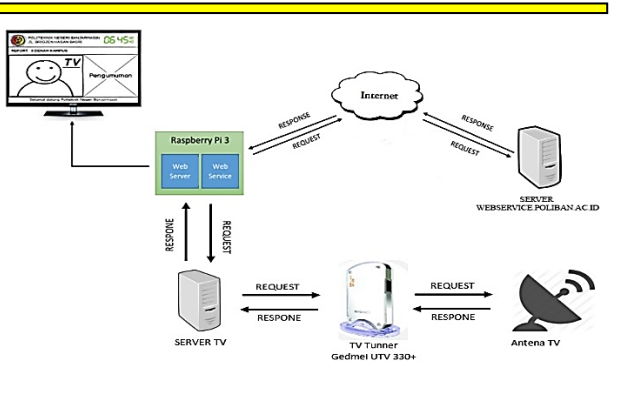

c. Menu Utama

Pada flowchart menu utama yang terlihat pada Gambar 4 berikut terdapat beberapa pilihan, yaitu : report , denah kampus, profil kampus dan about us. Apabila memilih report maka akan memproses tampilan report Mahasiswa, Akademik, Jurusan, Prodi, UP2M dan Laporan yang terhubung dengan connector 2 yang terdapat pada Gambar 5 . Apabila memilih denah kampus maka akan memproses tampilan denah kampus yang terhubung dengan connector 3 yang terdapat pada Gambar 6.

d. Report

Pada flowchart report yang terlihat pada Gambar 5 berikut terdapat beberapa pilihan yaitu : report, dan kembali. Apabila memilih kembali maka akan memproses kembali ke menu utama yang terhubung dengan connector x yang terdapat pada Gambar 4.

e. Denah Kampus

Pada flowchart Denah Kampus yang terlihat pada Gambar 6 berikut terdapat beberapa pilihan yaitu : gedung, dan kembali. Apabila memilih gedung maka akan memproses tampilan gambar gedung. Apabila memilih kembali maka akan memproses kembali ke menu utama yang terhubung dengan connector x yang terdapat pada Gambar 4.

.

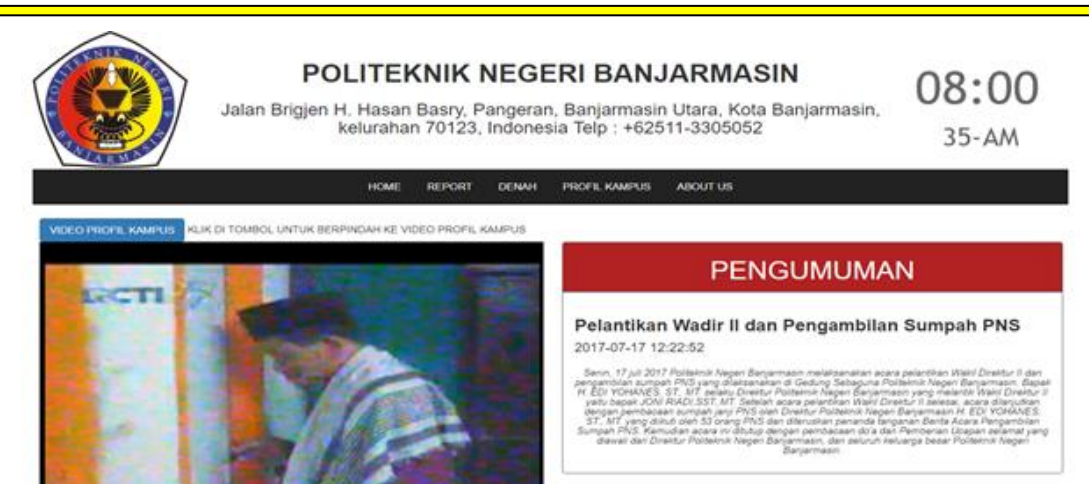

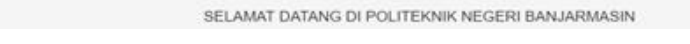

Gambar 8. Tampilan Halaman Utama Web Display Informasi Poliban

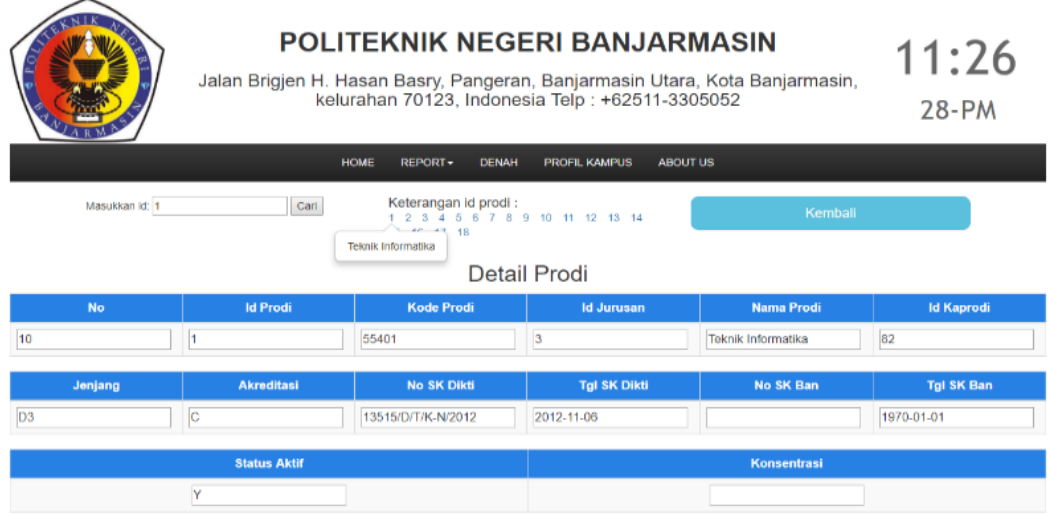

## Gambar 9. Tampilan Halaman *Report*

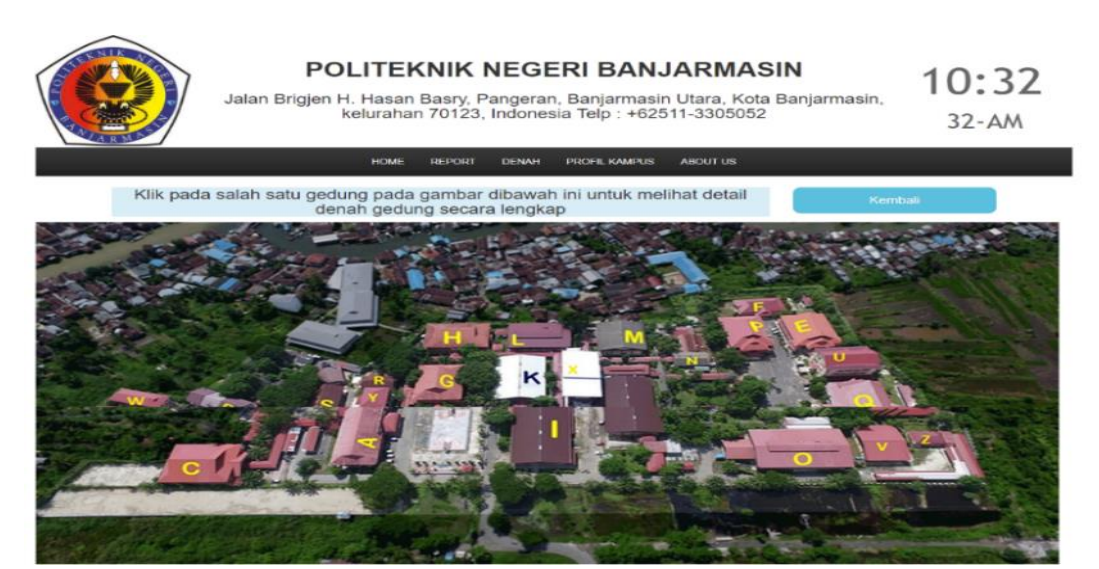

Gambar 10. Tampilan Halaman Denah Kampus Poliban

F

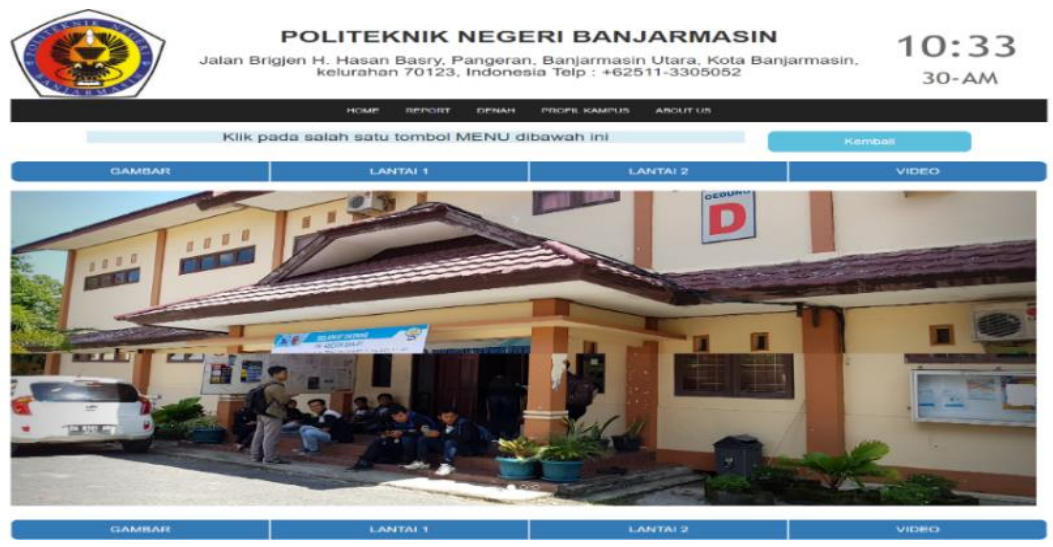

Gambar 11. Tampilan Halaman Gedung

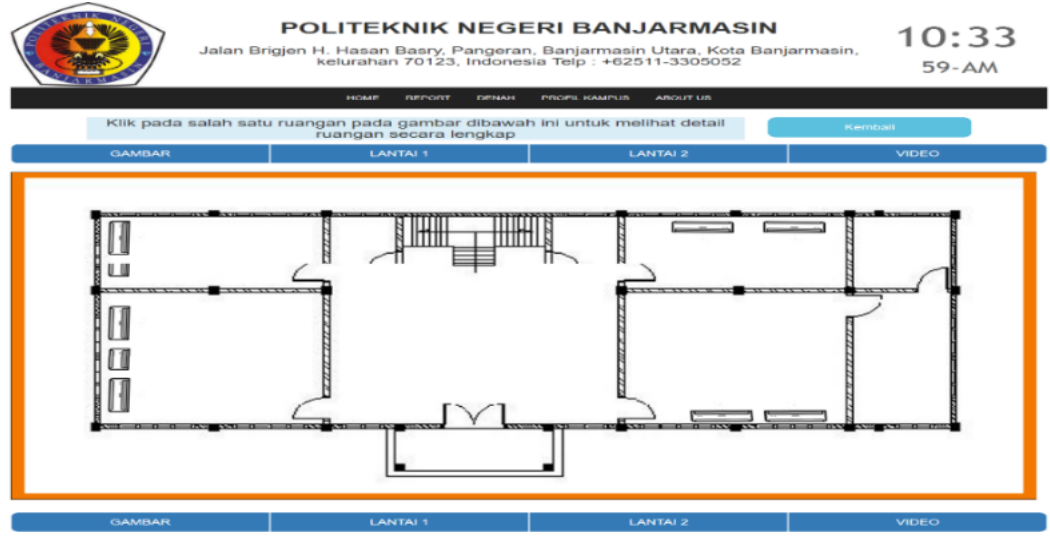

Gambar 12. Tampilan Halaman Denah Lantai

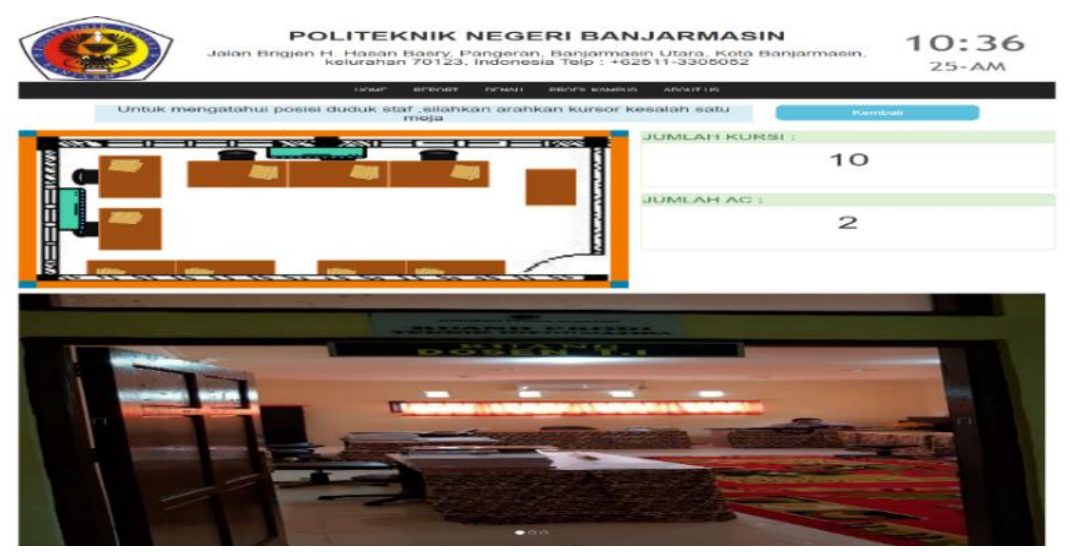

Gambar 13. Tampilan Halaman Denah Ruangan

## **2.6 Arsitektur Sistem**

Arsitektur sistem pada Rancang Bangun Display Informasi Politeknik Negeri Banjarmasin ditunjukkan pada Gambar 7.

## **3. HASIL DAN PEMBAHASAN**

## **3.1 Halaman Pengunjung 3.1.1 Halaman Utama**

Halaman utama adalah halaman yang pertama kali ditampilkan ketika user mengakses web display informasi Poliban. Tampilan halaman utamanya seperti Gambar 8. Pada tampilan halaman web ini terdapat informasi pengumuman dari akademik Poliban dan tayangan televisi sekaligus berfungsi sebagai halaman utama web display informasi Poliban yang terdiri dari Info denah kampus Poliban, dan Info report kampus Poliban

## **3.1.2 Halaman Report**

Pada halaman ini terdapat informasi yang menampilkan data report Mahasiswa, Akademik, Jurusan, Prodi, UP2M atau Laporan dalam bentuk grafik dan angka. Salah satu tampilan report seperti Gambar 9.

## **3.1.3 Halaman Denah Kampus**

Pada halaman ini terdapat gambar denah yang menampilkan lokasi gedung-gedung yang ada di Poliban seperti Gambar 10. Pada gambar denah tersebut, kita dapat mengklik salah satu gedung untuk menampilkan slideshow diluar maupun didalam gedung tersebut seperti Gambar 11. Selain itu, terdapat beberapa tombol seperti tombol lantai yang berfungsi untuk menampilkan gambar denah lantai gedung yang dipilih misalnya lantai 1 (satu) pada gedung D seperti Gambar 12. Pada gambar denah lantai gedung kita bisa juga mengklik salah satu ruangan yang ada pada gambar tersebut untuk menampilkan denah ruangan yang dipilih secara detail. Tampilan halaman denah ruangannya seperti Gambar 13

# **3.2 Halaman Admin**

## **3.2.1 Halaman Login**

Halaman login adalah halaman yang berfungsi untuk memasuki halaman yang hanya bisa dimasuki admin seperti halaman daftar staf dan daftar pengumuman. Alamat untuk memasuki halaman admin adalah <http://display-poliban.net/admin.php>

Tampilan halaman loginnya seperti Gambar 14.

## **3.2.2 Halaman Beranda**

Halaman beranda admin adalah halaman awal ketika kita berhasil login. Tampilan halaman berandanya seperti Gambar 15.

## **3.2.3 Halaman Daftar Staff**

Halaman daftar staf berfungsi untuk menambah, edit, dan hapus data staf kampus Poliban Tampilan halaman daftar stafnya seperti Gambar 16.

Untuk melakukan menambah data staf, klik terlebih dahulu salah satu gedung (tergantung dimana staf yang kita ingin tambahkan posisi kerjanya). Kemudian klik input data, maka akan masuk ke halaman tambah staf seperti Gambar 17.

## **3.2.4 Halaman Daftar Pengumuman**

Halaman daftar pengumuman berfungsi untuk menambah, edit dan hapus data pengumuman. Tampilannya seperti Gambar 18. Tampilan form untuk menambah data pengumuman seperti Gambar 19.

## **3.2.5 Halaman Keterangan Kursi & AC**

Halaman keterangan kursi dan AC berfungsi untuk menambah, edit dan hapus data jumlah kursi dan AC setiap ruangan. Tampilannya seperti Gambar 20, dan Tampilan form untuk menambah data pengumuman seperti gambar 21.

 $\overline{\phantom{0}}$ 

 $\overline{\phantom{0}}$ 

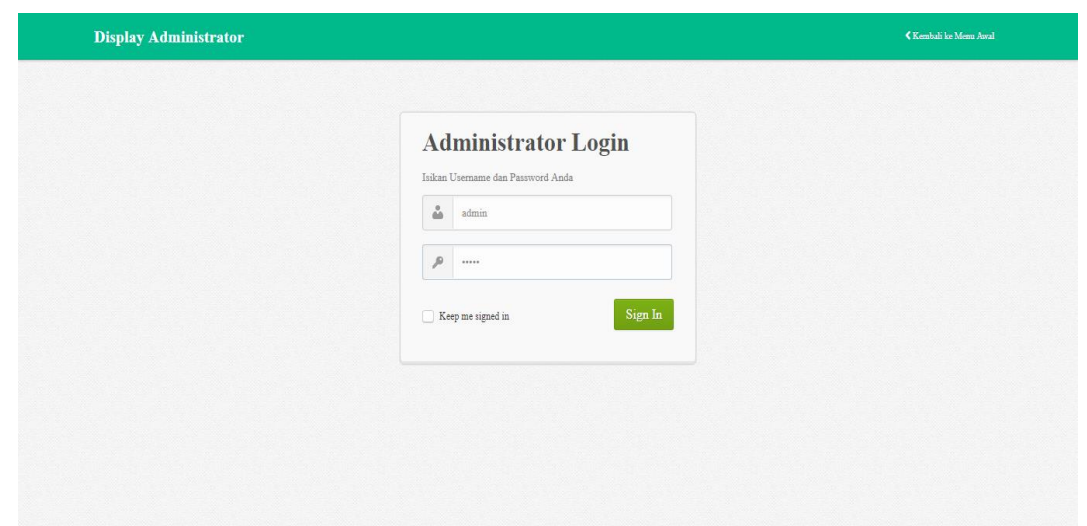

Gambar 14 . Tampilan Halaman Login Admin

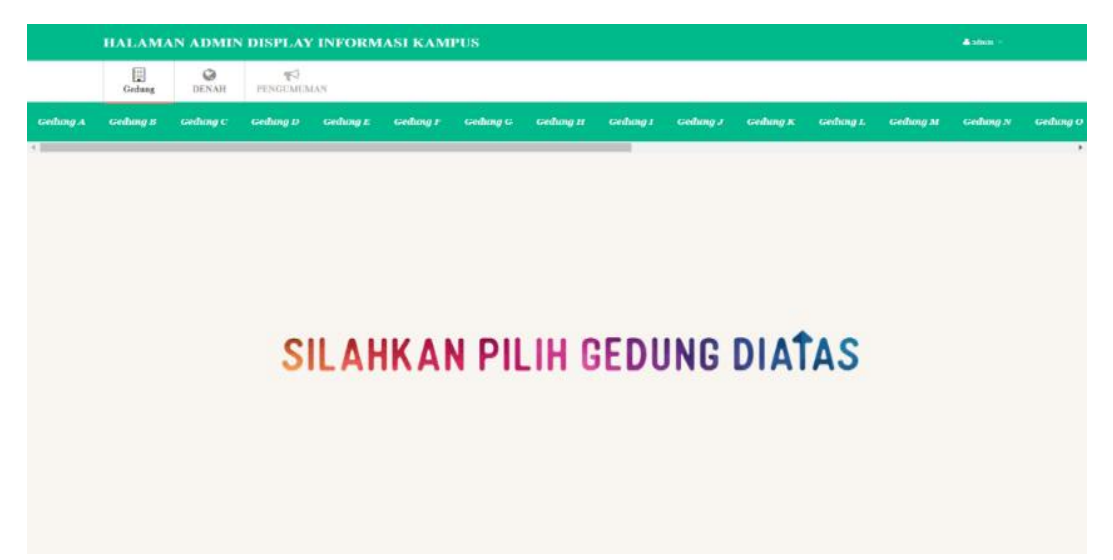

Gambar 15. Halaman Beranda Admin

|                     | Ξ<br>Gelang | $\mathcal{Q}$<br>DENAN | $\mathbb{R}^3$<br><b>FENCEMERIES</b> |                 |                 |                 |                                             |          |                 |          |          |                 |           |                      |
|---------------------|-------------|------------------------|--------------------------------------|-----------------|-----------------|-----------------|---------------------------------------------|----------|-----------------|----------|----------|-----------------|-----------|----------------------|
| Gedang A<br>$+$ $-$ | Gestung B   | Gedang C               | Gedung D                             | <b>Gedung E</b> | <b>Gedung F</b> | <b>Gedang G</b> | <b>Gedung H</b>                             | Gedang I | <b>Gedung J</b> | Gedang K | Gedang L | <b>Gedung M</b> | Geshang N | <b>Gedung G</b><br>٠ |
|                     |             | $_{50}$                |                                      |                 | $rac{1}{2}$     |                 | <b>DATA STAF GEDUNG-D</b><br>Separ Data (or |          | <b>Suturney</b> |          | 2207     | <b>KAPIT</b>    |           |                      |
|                     |             | T.                     | Salvess, ST. MT                      |                 |                 |                 |                                             | kajur    |                 |          | ø        | $\blacksquare$  |           |                      |
|                     |             |                        |                                      |                 |                 |                 |                                             |          |                 |          |          |                 |           |                      |
|                     |             | $\mathbb{R}$           | M Holey Nov 5 ST MT                  |                 |                 |                 |                                             | skjor    |                 |          | ×        | Œ,              |           |                      |

Gambar 16. Halaman Daftar Staff

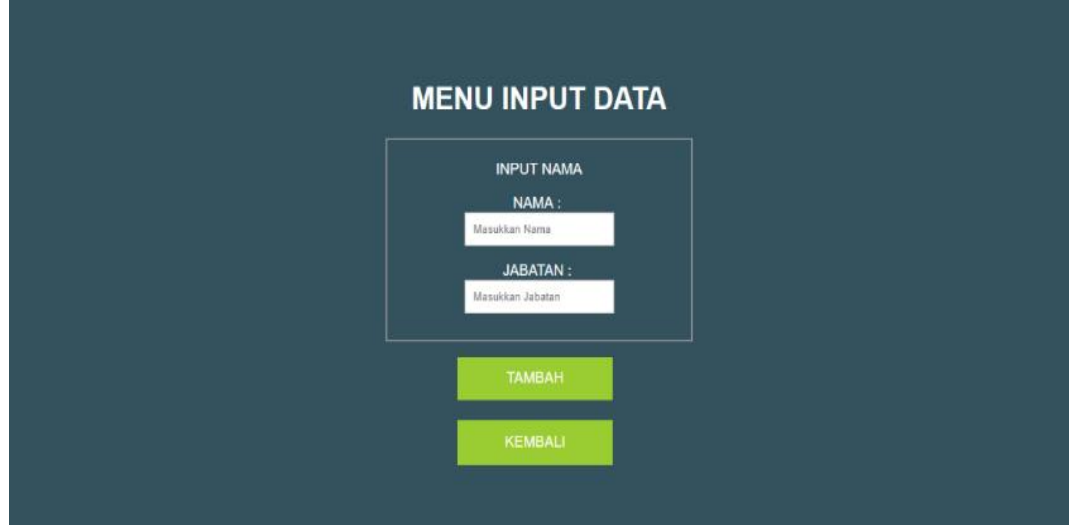

Gambar 17. Halaman Tambah Staf

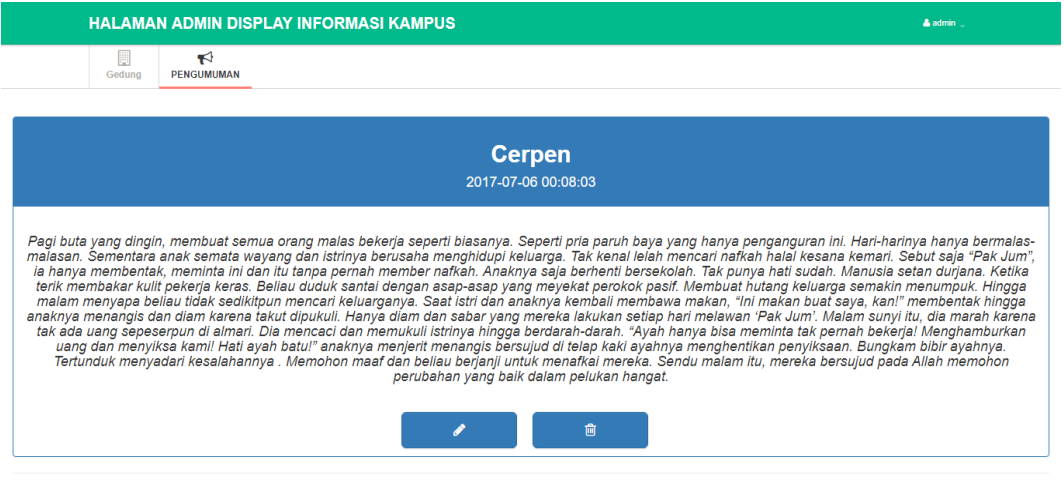

Tambah Informasi Gambar 18. Halaman Daftar Pengumuman

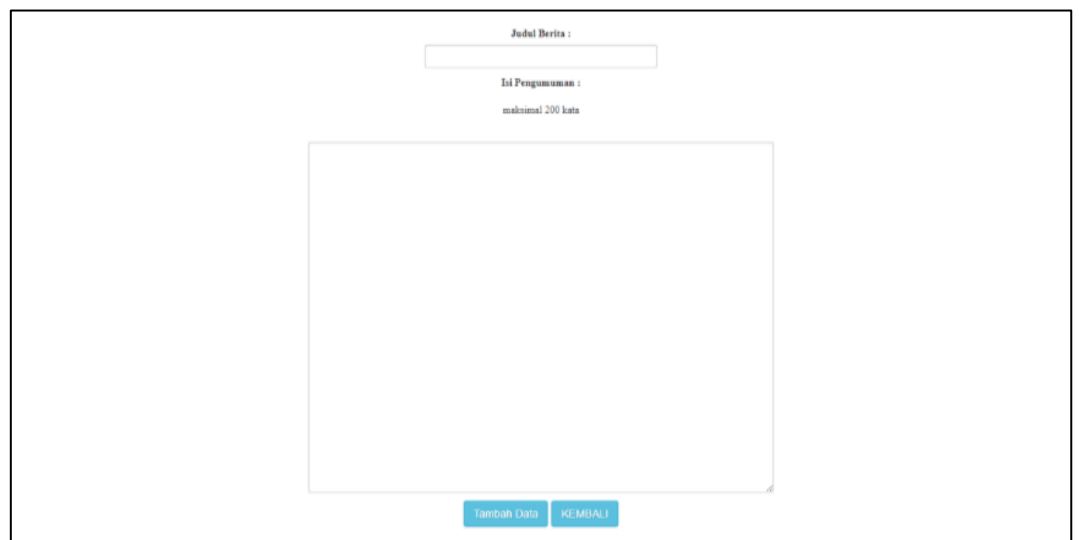

Gambar 19. Halaman Tambah Data Pengumuman

|             |                 |                  | HALAMAN ADMIN DISPLAY INFORMASI KAMPUS |                 |               |                                                   |                |                          | Andreu-        |
|-------------|-----------------|------------------|----------------------------------------|-----------------|---------------|---------------------------------------------------|----------------|--------------------------|----------------|
| 田<br>Gedung |                 | $\circ$<br>DENAH | $\mathbb{R}^3$<br>PENGUMUMAN           | ÷<br>KURSI & AC |               |                                                   |                |                          |                |
|             |                 |                  |                                        |                 |               | <b>KETERANGAN KURSI &amp; AC</b><br>Input Data to |                |                          |                |
|             | M3              |                  | <b>GAINLING</b>                        |                 | RUMBEAN       | <b>KURSI</b>                                      | AE             | <b>BUILT</b>             | <b>HAFLIS</b>  |
|             | $\mathbf{1}$    | D                |                                        |                 | kajurt        | 5                                                 | G.             | $\overline{\phantom{a}}$ | $\mathbf{R}$   |
|             | 2               | $\mathbf{D}$     |                                        |                 | pti1          | $\tilde{u}$                                       | $\mathfrak{D}$ |                          | $\approx$      |
|             | $\mathbf{R}$    | $\Omega$         |                                        |                 | det           | $\overline{\tau}$                                 | $\mathfrak{D}$ | $\overline{\phantom{a}}$ | <b>B</b>       |
|             | $\mathcal{A}$ . | $\overline{0}$   |                                        |                 | administrasi1 | 5                                                 | $\overline{2}$ | ,                        | n.             |
|             | $\mathbf{B}$    | $\mathbf{D}$     |                                        |                 | du            | 10                                                | $\mathbf{z}$   | ,                        | <b>PR</b>      |
|             | $\bullet$       | $\mathbf{D}$     |                                        |                 | repot         | 25                                                | 4              | ╭                        | $\mathbf{m}$   |
|             | $\tau$          | $\triangleright$ |                                        |                 | axioo         | 30                                                | $\mathbf{z}$   | ,                        | $\mathbf{R}$   |
|             | $\bullet$       | <b>A</b>         |                                        |                 | direktur      | $\mathbf{L}$                                      | $\mathbf{2}$   |                          | $\mathbf{B}$   |
|             | $\bullet$       | <b>A</b>         |                                        |                 | pudirt        | л.                                                | v.             |                          | $\blacksquare$ |
|             | 10              | A.               |                                        |                 | pudir2        | ٠                                                 |                |                          | $\blacksquare$ |

Gambar 20. Halaman Keterangan Kursi & AC

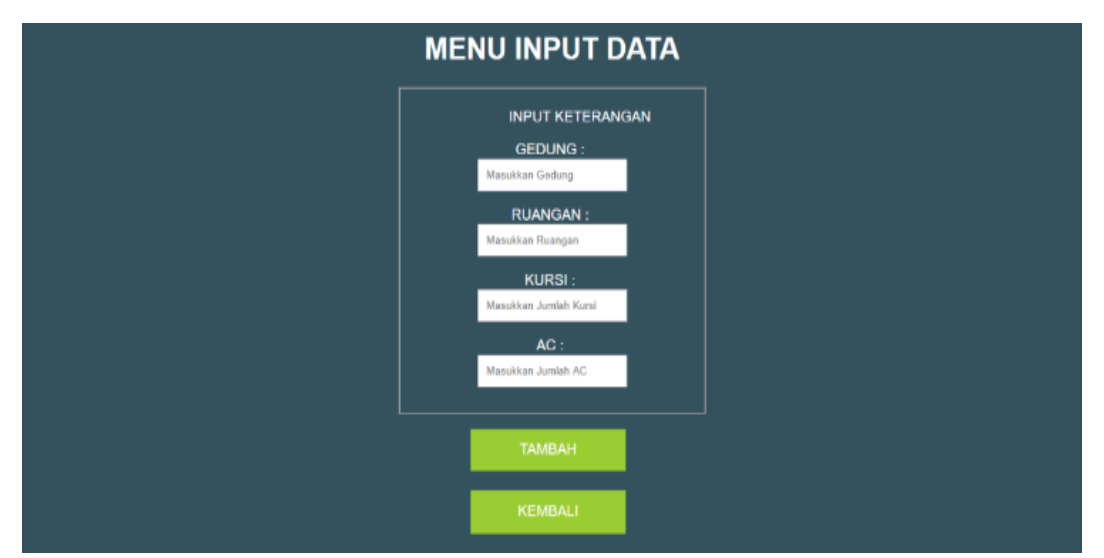

Gambar 21 Halaman Tambah Keterangan Kursi & AC

#### **4. KESIMPULAN**

Berdasarkan permasalahan telah diuraikan sebelumnya, maka pembuatan prototype display informasi kampus menggunakan rasberry pi studi kasus pada gedung UPT TIK Poliban berhasil dilakukan dengan dibuktikan adanya web yang memiliki informasi seputar Poliban. Kemudian Web Service pada Raspberry Pi berhasil mengakses data report kampus Poliban yang berasal dari server website webservice.poliban.ac.id secara real time. Dan Server TV berhasil menayangkan TV streaming pada display informasi kampus Poliban.

## **5. DAFTAR PUSTAKA**

- [1] Maulana, M. R. (2017). Pengertian Display Informasi. Banjarmasin.
- [2] Efendi, I. (2015, 08 23). Apa Yang di Maksud Dengan Server ? Retrieved from www.it-jurnal.com: [https://www.it](https://www.it-jurnal.com/apa-yang-di-maksud-dengan-server/)[jurnal.com/apa-yang-di-maksud-dengan](https://www.it-jurnal.com/apa-yang-di-maksud-dengan-server/)[server/](https://www.it-jurnal.com/apa-yang-di-maksud-dengan-server/)
- [3] Darmaliputra, A., & Hermawan, H. (2014). Pembuatan Web Server Berbasis Raspberry Pi untuk Kontrol Lampu dan AC. CALYPTRA, 3(1), 1-18.
- [4] Syafrizal, M. (2005). Pengantar Jaringan Komputer. Yogyakarta: C.V. ANDI OFFSET.
- [5] Fahmi, A. (2015, Desember 25). Apa itu Raspberry Pi. Retrieved from http://www.bapaknaga.com: http://www.bapaknaga.com/2015/12/apa -itu-raspberry-pi.html
- [6] Tomasua, S., Triyanto, D., & Nirmala, I. (2016). Sistem kendali dan monitoring penggunaan peralatan listrik di rumah menggunakan Raspberry Pi dan Web Service. Coding Jurnal Komputer dan Aplikasi, 4(3).
- [7] Fernando, E. (2014). Automatisasi smart home dengan raspberry pi dan smartphone android. Konferensi Nasional Ilmu Komputer (KONIK), 5, 1-6.
- [8] Enterprise, J. (2010). Teknik Mengubah PC Menjadi Home Theater. Jakarta: PT Elex Media Komputindo.
- [9] Asyikin, A. N., Saputera, N., & Yohanes, E. (2013). Sistem Manajemen Hotspot Di Politeknik Negeri Banjarmasin Menggunakan Mikrotik Router Os. POROS TEKNIK, 5(1), 31-35.
- [10] Graha, S., Saputra, W. A., & Nugroho, A. S. B. (2019). Rancang Bangun Sistem Informasi UKM Shorinji Kempo Di Politeknik Negeri Banjarmasin. Poros Teknik, 11(2), 94-103.